# **Sales | Sales | Cash desk closure**

**Pre-requisite**: at least some sales at a box office/MOTO/Email type of sales channel

**Aim:** understanding how to close your cash desk register using S360 features

#### **Introduction**

The basic assumption in S360 is that the box office operator is in the position of a debtor. When closing the cash register, the system expects the entire content of the cash register to be input by the operator: the system will compare the result of operator's entry with the data coming from sales/cancellation made (and from the cash float and withdrawals, if any).

As soon as no data is entered in the cash desk closure screens, the cash desk will be closed with an "Error" status and all the incomes will be displayed as wrong amounts/not checked.

In a dedicated screen, the ticketing manager will be then able to open, review and validate the closures made by the operators.

#### **Screen main features**

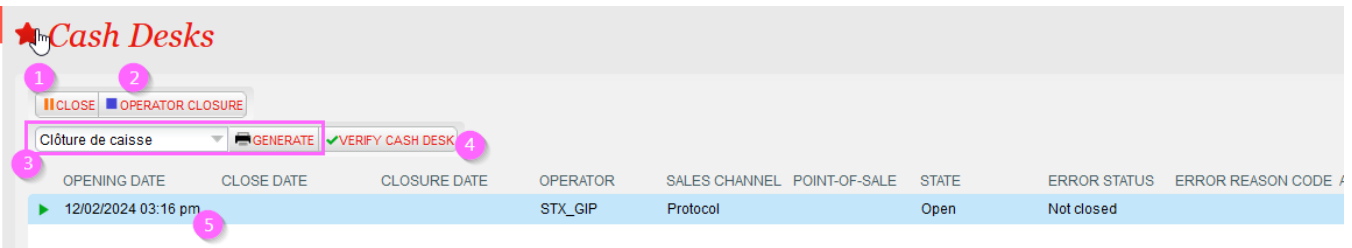

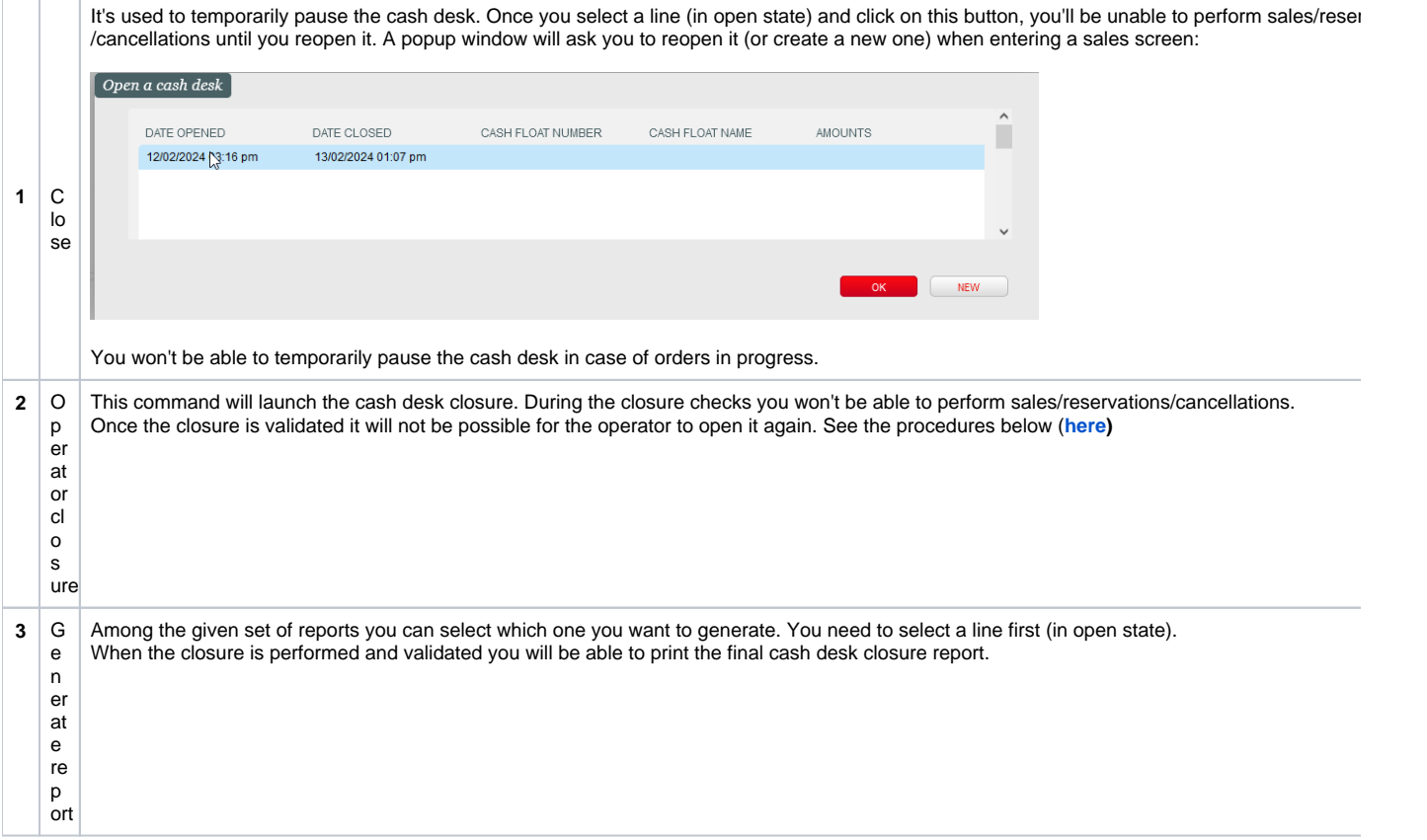

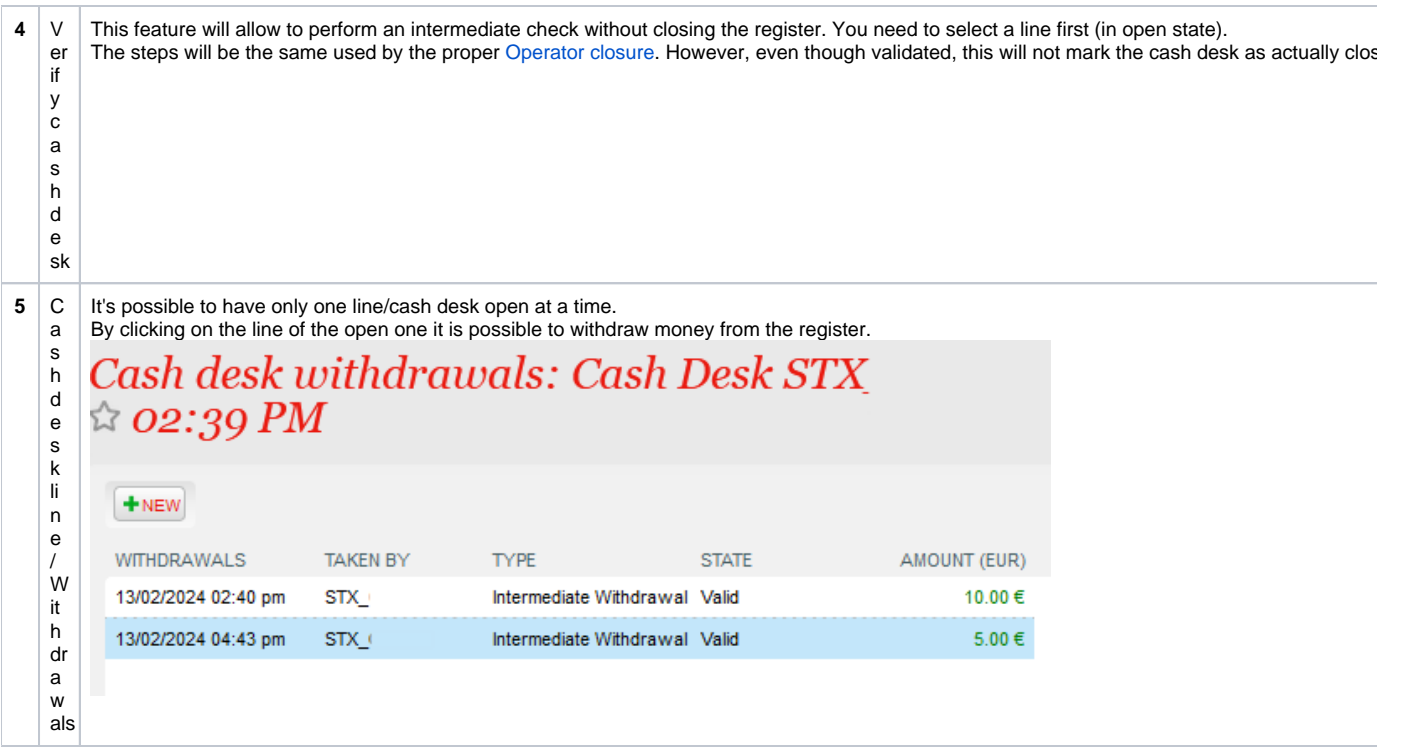

### <span id="page-1-0"></span>**Operator closure**

W

e nt ifi c at ion

The screen side menus will guide you through the correct imputation of the entire content of your register.

In many of the them - using the given buttons states as RETURNED XSET AS MISSING - you will be asked to mark each lines as "set as returned", if you possess that specific receipt/ticket in your register, or "set as missing" if you don't. By default all lines are presented first as missing.

A cash desk closure will report a final "OK" status only if all the expected receipts/tickets are marked as returned, as well as the cash amount is input correctly. You will be able to close a cash desk also in "ERROR" state, adding a comment if needed.

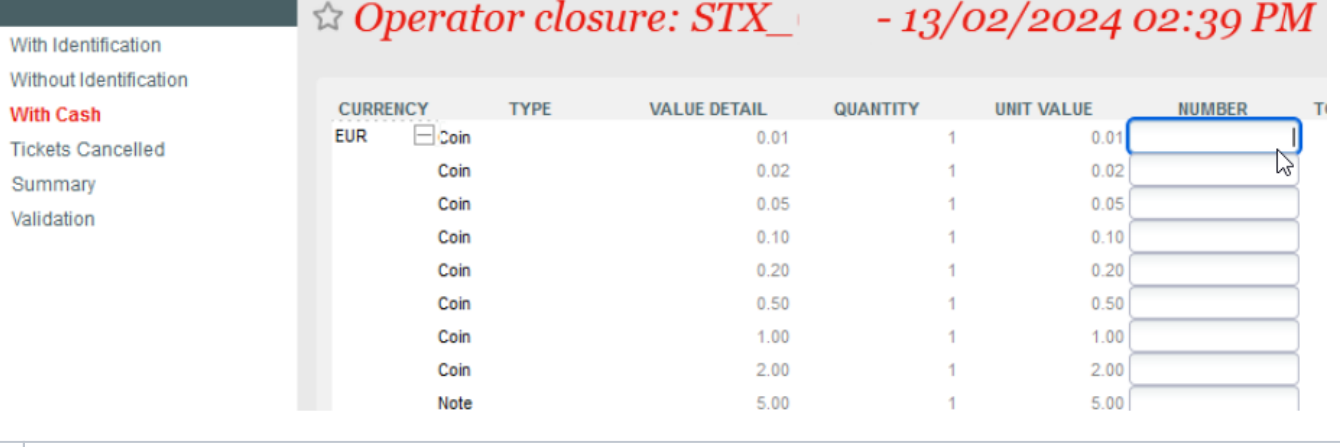

If you are using a payment terminal integrated with S360, in this menu you will find all the related sales that have been paid with such terminals, which Given the integration, such receipts can identify the specific sales.

it h id The total number of the elements in "With identification" must correspond to the total number of receipts in the cash drawer.

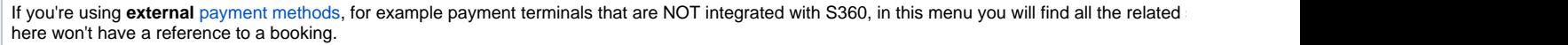

it In you register you are anyway supposed to have receipts, or proof of payments, for the amount shown on the screen (by each payment method).

h o ut

W

- id e
- nt
- ifi
- c
- at ion

Here you will be able to input the total amount of cash in your register. The only amount taken into account is the total (while the distribution between et all

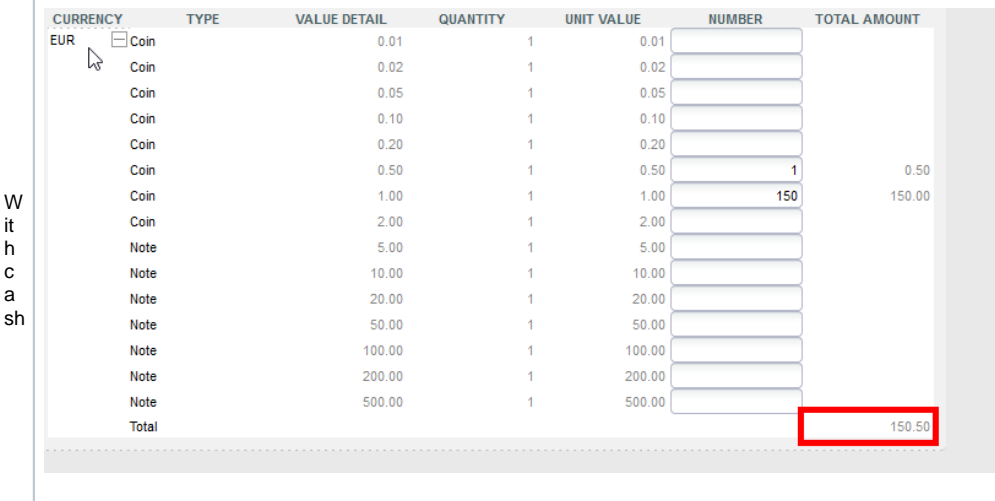

In case your cash desk was open with **cash float**, or some **withdrawals** were done during the sales, you must also consider these amounts.

Ti In the case of cancellations, invalidated tickets should be collected and available in you register. As for receipts you are suppose to set them as return

c k et s c a

n c el led

Here you'll find a recap of the amount input vs. expected, by payment method. If for any reason the amounts differ from what it is expected, you see th

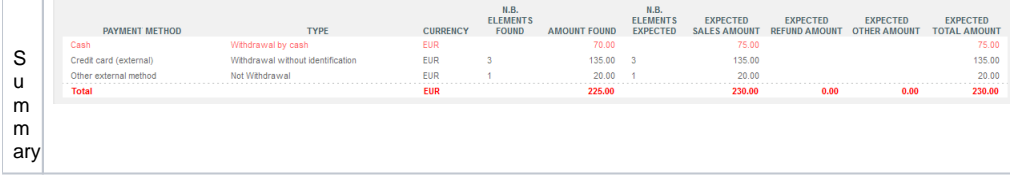

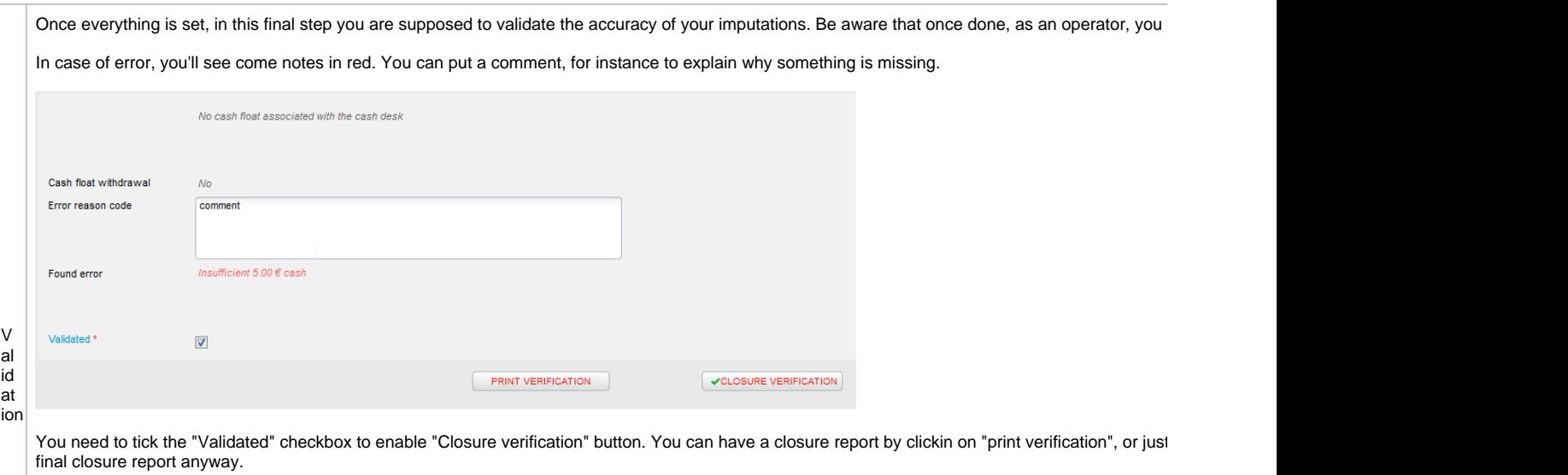

## **Accounting closure**

When a cash desk is closed the operator cannot reopen it.

However the ticketing manager can in a dedicated screen: please see [https://confluence.secutix.com/display/SSH/Organization+%](https://confluence.secutix.com/display/SSH/Organization+%7C+Sales+Management+%7C+Operator+Cash+Desks) [7C+Sales+Management+%7C+Operator+Cash+Desks](https://confluence.secutix.com/display/SSH/Organization+%7C+Sales+Management+%7C+Operator+Cash+Desks)